# CSSE 220 Day 3

API Documentation, Unit Tests, and Object References

Check out JavadocsAndUnitTesting from SVN

### Questions?

### **Grader Comments in Eclipse**

- $\rightarrow$  How to see them (next slide  $=$  What to do with them)
	- 1. Update your homework project
		- Right-click the project and select Team  $\Rightarrow$  Update to HEAD
	- 2. Examine your Tasks view
		- One of the tabs at the bottom of Eclipse
		- Use Window ⇒Reset Perspective if necessary
		- Your Tasks view has been configured to show all comments with TODO, FIXME and CONSIDER in them.
			- If you want to use other tags too, it's easy: Look at Window ⇒ Preferences ⇒ Java ⇒ Compiler ⇒ Task Tags
	- 3. Each CONSIDER "task" is a place where the grader has suggested an improvement to your code
		- The grader made a CONSIDER for every place where the grader deducted points
		- Each homework has a link to its grading rubric.
			- $\cdot$  Note especially the link in the grading rubric to General Instructions for Grading Programs

## **Grader Comments in Eclipse**

- What to do with them: Earn Back!
	- Within 3 days of receiving your project back, at each CONSIDER:
		- 1. Correct the error.
		- 2. Change the word CONSIDER to REGRADE
	- The grader will re-grade any such tags. If you correct all your errors, you earn back all the points that were deducted!
	- Some assignments will allow Earn Back, some won't. Earn Back is available for HW1.
	- Earn Back is a privilege don't abuse it. Put forth your "good faith" effort on the project and reserve Earn Back for errors that you did not anticipate.
	- If the comment from the grader does not make clear what your error is:
		- First look at the grading rubric for the homework (and the link therein to General Instructions for Grading Programs).

Then ask questions as needed.

## **Grader Comments in Eclipse**

#### ▶ Some common errors from HW 1:

- Leaving behind a TODO (either not doing the TODO or doing it but not erasing the TODO comment itself)
- Leaving behind compiler warning messages
- Failing to put your own name as author of your classes
- Using variable names that are not self-documenting
- Not using the required names for the SeriesSum class and its method
- Various formatting errors that Control-Shift-F corrects
- Declaring a for-loop variable *outside* of the for-loop
- Using *double* as the return type for *factorial* or *seriesSum* 
	- In general, use *int* or *long* for exact arithmetic. Using *double* opens the door for roundoff error.
- Not an error, just a comment: my style is to put the class name before static fields, e.g. Factorial.MAX instead of just MAX

### Java Documentation

#### **API Documentation, Docs in** Eclipse, Writing your own Docs

## **Java API Documentation**

- ▶ What's an API?
	- Application Programming Interface
- ▶ The Java API on-line
	- Google for: java api documentation 6
	- Or go to: <http://java.sun.com/javase/6/docs/api/>
	- Also hopefully on your computer at

[C:\Program Files\Java\jdk1.6.0\\_14\docs\api\index.html](C:/Program Files/Java/jdk1.6.0_14/docs/api/index.html)

- ▶ Find the documentation for the String class from one of the above links, as follows: Alternative: Google
	- Click java.lang in the top-left pane
	- Then click String in the bottom-left pane

You need the 6 to get the current version of Java

for java 6 String

## **Java Documentation in Eclipse**

▶ Setting up Java API documentation in Eclipse

- Should be done already, but if the next steps don't work for you, we'll fix that
- ▶ Using the API documentation in Eclipse
	- Hover text
	- Open external documentation (Shift-F2)

 $main(String[] args)$  {  $15a$   $G$  java.lang. String JOpti at 1 n ("The String dass represents character strings. All string literals in Java programs, such as "abe", are implemented as instances of this class. VG: Pri Strings are constant; their values cannot be changed after they are created. String buffers support mutable strings. Because String objects are immutable they can be shared. For example: cing: String  $str = "abc";$ Jerldi e's.  $\Rightarrow$  @  $\Leftarrow$   $\Box$ 

## **Writing Javadocs**

- ▶ Written in special comments: /\*\* ... \*/
- Can come before:
	- Class declarations
	- Field declarations
	- Constructor declarations
	- Method declarations
- ▶ Eclipse is your friend!
	- It will generate Javadoc comments automatically
	- It will notice when you start typing a Javadoc comment

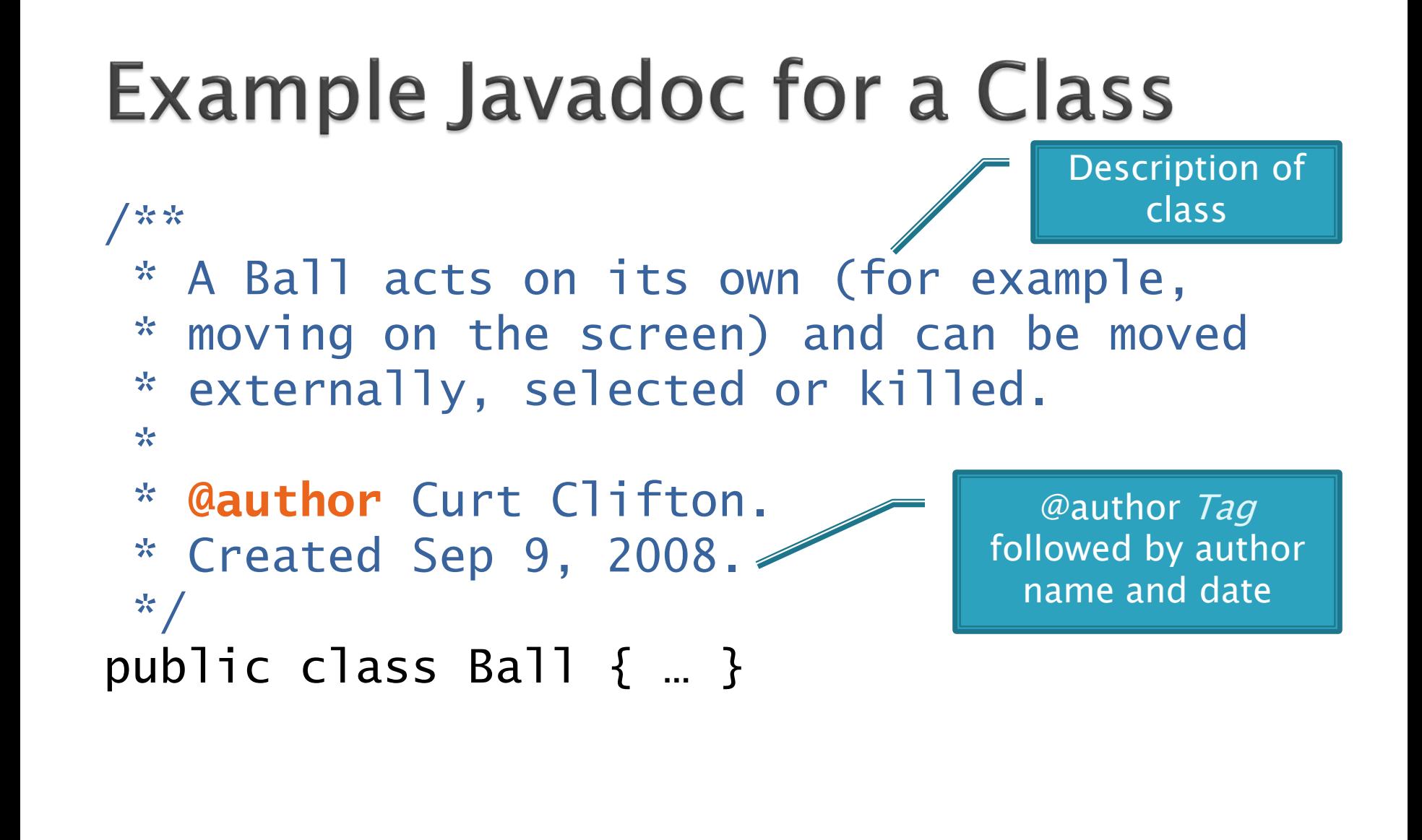

### **Example Javadoc for a Method**

Description of method, usually starts with a verb. Generally should say what the method accomplishes, NOT how it does so. BTW, saying "This is a method that ..." is not helpful; the reader knows that it is a method.

\* Returns the original String converted \* to a String representing shouting. \* Does not change the original String. \*

/\*\*

}

\* **@param** input the original string \* **@return** input in ALL UPPER CASE \*/

public static String shout(String input) { return input.toUpperCase();

@param tag followed by parameter name and (optional) description. Repeat for each parameter.

@return tag followed by description of result. Omit for *void* methods.

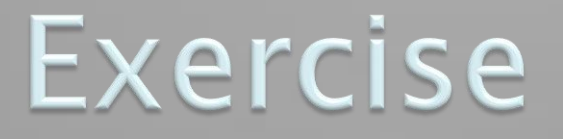

**Add javadoc comments to** MoreWordGames

> • Use Quick Fix! (click on light bulb)

## **Javadocs: Key Points**

- ▶ Don't try to memorize the Java libraries
	- Nearly 9000 classes and packages!
	- You'll learn them over time
- $\triangleright$  Get in the habit of writing the javadocs before implementing the methods
	- It will help you think before doing, a vital software development skill
	- This is called programming with *documented stubs*
	- I'll try to model this. If I don't, call me on it!

## Writing Code to Test Your Code

**XX** Test-driven Development, unit testing and JUnit

## **Unit Testing**

#### ▶ From Wikipedia:

"Unit testing is a software verification and validation method in which a programmer tests if individual units of source code are fit for use.

- A unit is the smallest testable part of an application.
	- $\cdot$  In procedural programming a unit may be an individual function or procedure
	- $\cdot$  [and in object oriented programming, a unit may be a method or a class]."

#### Hence writing code to test other code

- Focused on testing individual pieces of code (units) in isolation
	- Individual methods
	- Individual classes

Why would software engineers do unit testing?

## **Unit Testing With JUnit**

If JUnit is a unit testing *framework* 

- A *framework* is a collection of classes to be used in another program.
- Does much of the work for us!
- ▶ JUnit was written by
	- Erich Gamma
	- Kent Beck
- ▶ Open-source software
- $\triangleright$  Now used by millions of Java developers

## **JUnit Example**

- ▶ MoveTester in Big Java shows how to write tests in plain Java
- ▶ Look at JUnitMoveTester in today's repository
	- Shows the same test in JUnit
	- Let's look at the comments and code together…

## **Interesting Tests**

- ▶ Test "boundary conditions"
	- $\circ$  Intersection points:  $-40^{\circ}C = -40^{\circ}F$
	- Zero values: 0℃ == 32℉
	- Empty strings
- Test known values: 100℃ == 212℉
	- But not too many
- ▶ Tests things that might go wrong
	- Unexpected user input: "zero" when 0 is expected
- ▶ Vary things that are "important" to the code
	- String length if method depends on it
	- String case if method manipulates that

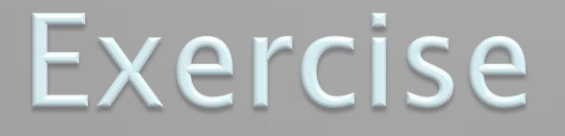

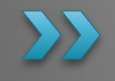

#### Walk through creating unit tests for shout in MoreWordGames

• Name your test case class MoreWordGamesTest

Then write unit tests for whisper and holleWerld.

Remember, the goal is to write tests that cover "interesting" cases.

## Object References

**Differences between primitive** types and object types in Java

## **What Do Variables Really Store?**

- ▶ Variables of number type store values
- ▶ Variables of class type store references
	- A reference is like a pointer in C, except
		- Java keeps us from screwing up
		- No  $\&$  and  $*$  to worry about (and the people say, "Amen")
- Consider:
- 1. int  $x = 10$ ;
- 2.  $int y = 20$ ;
- 3. Rectangle box = new Rectangle(x, y, 5, 5);

 $x \parallel 10$ 

y 20

box

5

5

10

20

## **Assignment Copies Values**

- Actual value for number types
- Reference value for object types
	- The actual object is not copied
	- The reference value ("the pointer") is copied

 $x \parallel 10$ 

- Consider: 1. int  $x = 10$ ;
- 2. int  $y = x$ ;
- $3. y = 20;$  $y \begin{array}{|c|c|c|c|c|} \hline 10 & & & \hline \end{array}$  box2  $\begin{array}{|c|c|c|c|c|} \hline \end{array}$  8

4. Rectangle box = new Rectangle(5, 6, 7, 8); 5. Rectangle box2 = box; 6. box2.translate(4, 4);

**20**

5

**9**

**10**

6

7

box

box2

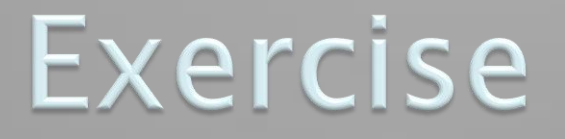

#### **Begin the Written Exercise** from Homework 3

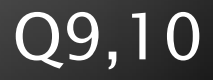